内容に関するご質問は Ida@cc.u-tokyo.ac.jp まで、お願いします。

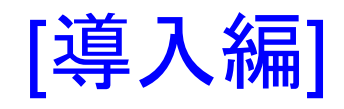

#### 第104回 お試しアカウント付き 並列プログラミング講習会 「ライブラリ利用:科学技術計算の効率化入門」

東京大学情報基盤センター 特任准教授 伊田 明弘

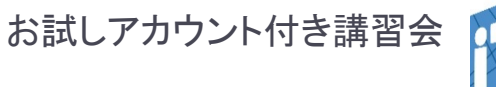

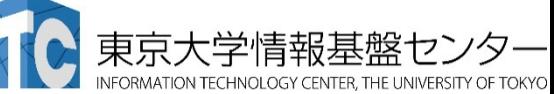

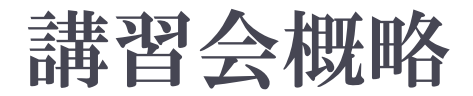

- 開催日: 2018年9月19日(火)10:30 -18:00 場所:東京大学情報基盤センター 4階 413遠隔講義室
- ▶ 講習会プログラム:
- ▶ 9月19日(水)
	- ▶ 10:00 10:30 受付
	- ▶ 10:30 12:30 ノートパソコンの設定、テストプログラムの実行など(演習) (講師:伊田)
	- 13:30 15:00 プログラム実習(BLAS, LAPACK、ScaLAPACK)&座学 (講師:伊田)
	- 15:00 18:00 Xcryptを用いたジョブ並列処理(座学&演習) (講師:平石)

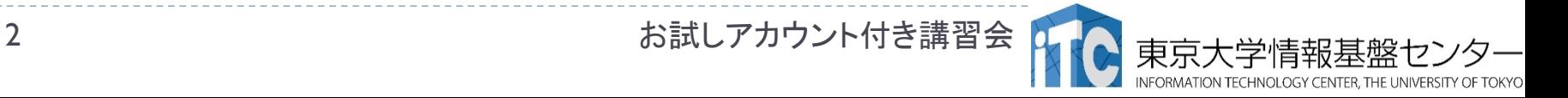

## ノートパソコンの設定、テストプログラム の実行など(演習)

- ■チュートリアルの流れ
- 本日使用するスパコンの紹介
- 2. ノートパソコンの設定:公開鍵の生成
- 3. スパコンへのログイン
	- 3-1. ReedBushシステムへのログイン 3-2. Oakforest-PACSシステムへのログイン
- 4. テストプログラムの実行
	- 4-1. ReedBushシステム
	- 4-2. Oakforest-PACSシステム

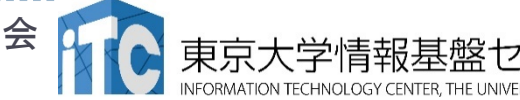

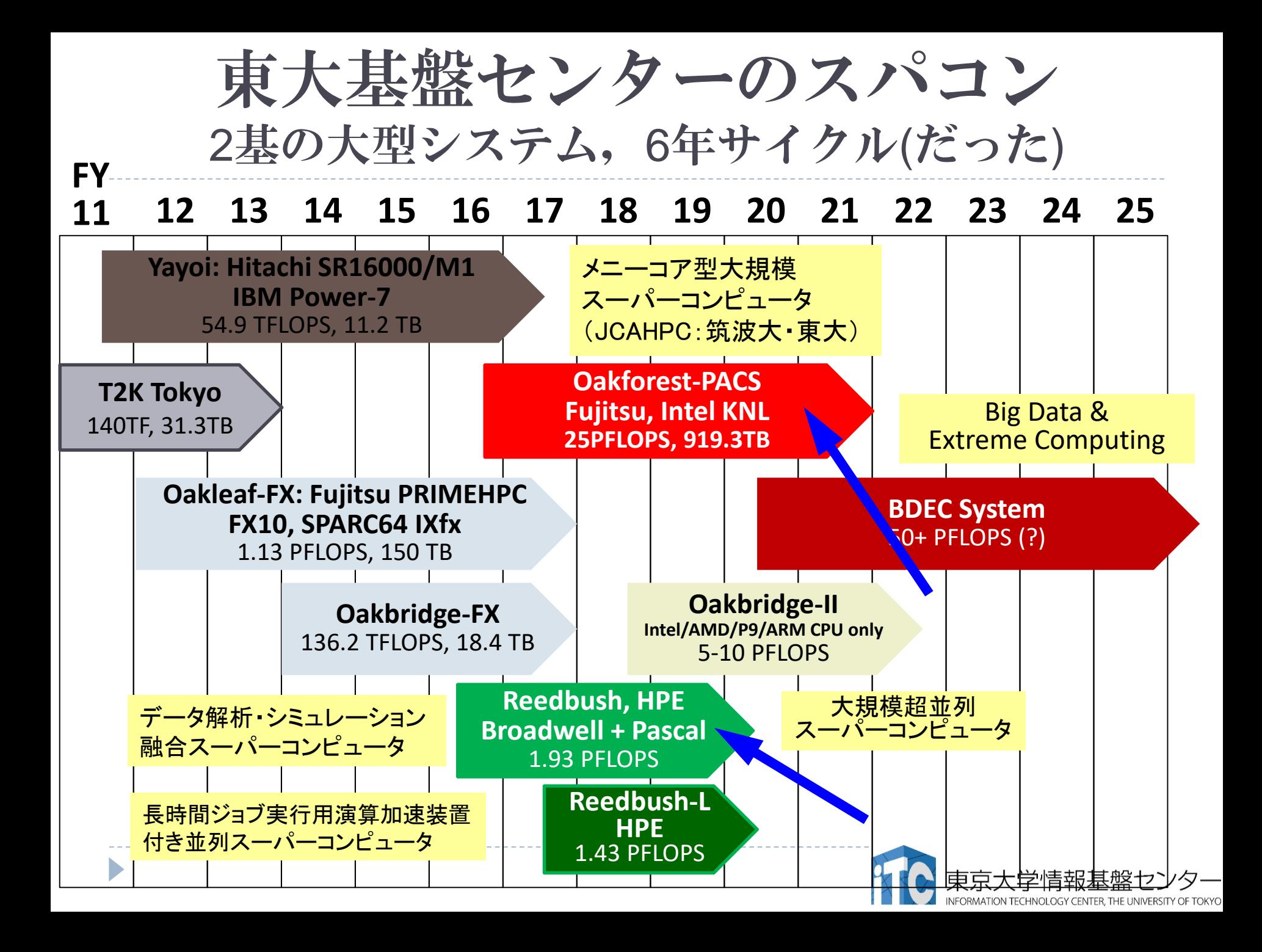

## 本講習会で利用するスーパーコンピュータ

・Reedbush-U 全資源:420ノード (15,120コア)

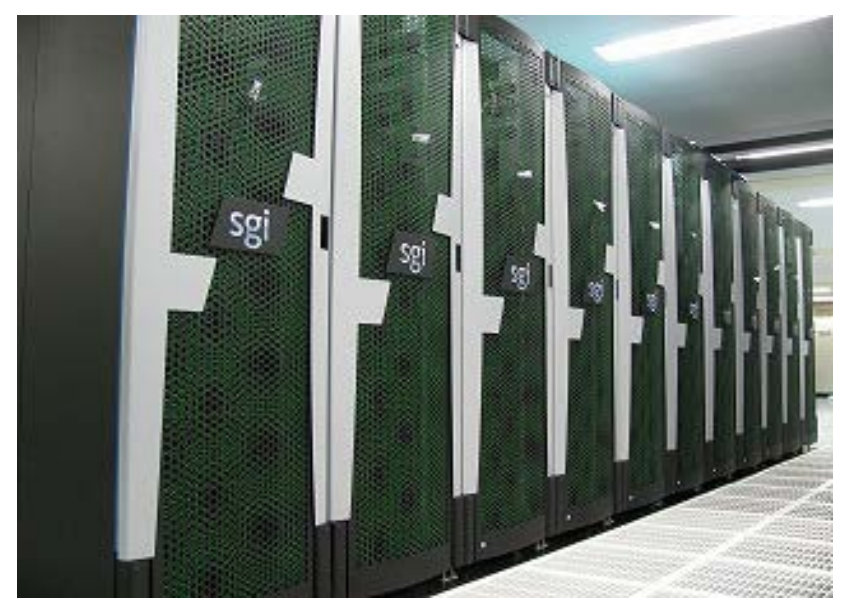

#### ・Oakforest-PACS 全資源:8,208ノード (558,144コア)

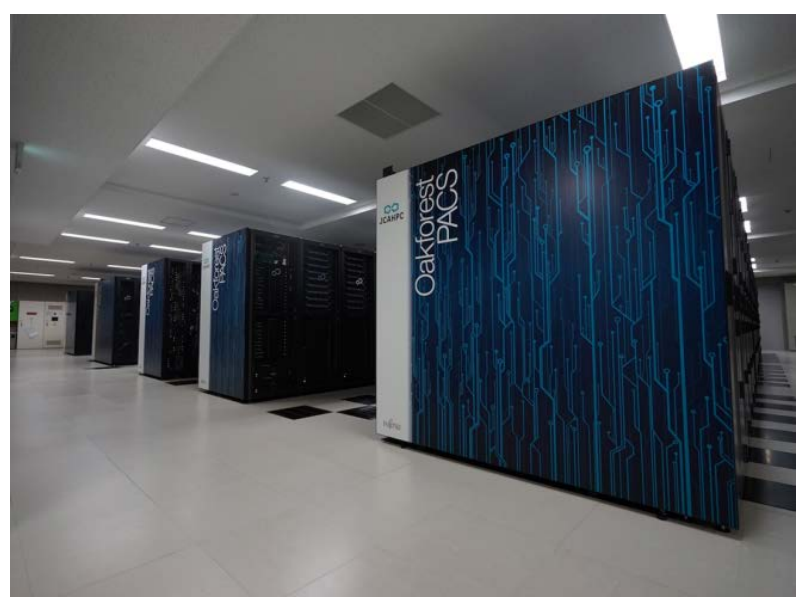

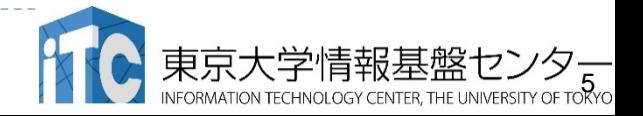

## **Oakforest-PACS**の利用提案

#### ■次世代並列計算機向けソフトウェア技術開発に利用

- ・最新の要素技術(Xeon Phi, Omni-path, Burst Buffer)
- ・コードを動作させるは容易(Intel コンパイラが利用可能)

#### ■超並列計算の技術開発に利用

・

- ・豊富な計算資源(5742ノード×68コア)
- ・「京」とポスト京との橋渡し的存在として

### ■**Deep Learning**技術開発に利用

- ・Xeon Phi向けにチューニングされたライブラリが利用可能
	- Intel DAAL (Data Analytics Acceleration Library)
	- Intel MKL (Math Kernel Library)

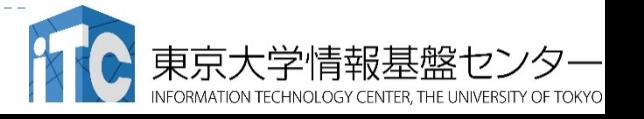

### Reedbush-Uの利用提案

#### ■スーパーコンピュータの調査・試験・入門用に最適

- ▶ Intel社CPUやInfiniBandなどシェアの高い要素を組み合わせた 使い易い、良い意味で普通の構成
- ▶ パソコンや小規模クラスタからのプログラムの移植が比較的容易
- 一般的な構成要素を用いつつ高性能が発揮されるように調整され ているため、スパコンの導入効果調査に最適
- ■Deep Learning, データ解析に利用
- ▶ 従来の科学技術計算以外の新しい研究分野への利用も視野に入 れ、様々な関連ツール,ソフトウェアを導入

TensorFlow, Torch, Caffe, Chainer,OpenCV, ROOT, GEANT4,Theano, Anaconda

- ▶ エンジニアリング等用に多様な大規模シミュレーションソフトも充実 ■機密性の高い研究・開発に利用
- ノード固定で申込めば、専用HDや専用線の導入に対応可能

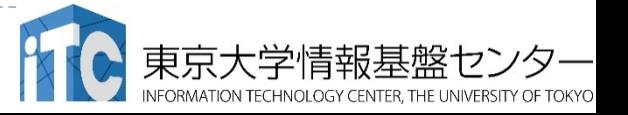

# 有償トライアルユース制度について

- ▶ 当センターのスーパーコンピュータが安価に使える「無償トライアルユース、 および、有償トライアルユース」制度があります。
	- ▶ アカデミック利用
		- ▶ パーソナルコース、グループコースの双方(1ヶ月~3ヶ月)
	- 企業利用
		- ▶ パーソナルコース(1ヶ月~3ヶ月) (RB: 最大4ノード、最大16ノード, OFP:最大16ノード) 本講習会の受講が必須、審査無
		- ▶ グループコース
			- □ 無償トライアルユース: (1ヶ月~3ヶ月): (RB: 8ノード、1口)
			- □ 有償トライアルユース: (1ヶ月~最大通算9ヶ月)
			- □ スーパーコンピュータ利用資格者審査委員会の審査が必要(年2回実施)
		- ▶ 双方のコースともに、簡易な利用報告書の提出が必要
- 料金体系や利用条件の詳細は、以下のHPをご覧ください http://www.cc.u-tokyo.ac.jp/service/trial/fx10.html

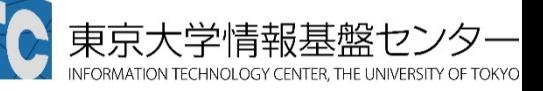

### 東大情報基盤センターOakforest-PACSスーパーコ ンピュータシステムの料金表 (2018年4月1日)

### パーソナルコース(年間)

- ▶ コース1: 100,000円 : 8ノード(基準)、最大16ノードまで ▶ コース2: 200,000円 : 16ノード(基準)、最大64ノードまで グループコース
	- ▶ 400,000円 (企業 480,000円) : I口 8ノード(基準)、最大128ノードまで
- ▶ 以上は、「トークン制」で運営
	- ▶ 申し込みノ一ド数×360日×24時間の「トークン」が与えられる
	- ▶ 基準ノードまでは、トークン消費係数が1.0
	- ▶ 基準ノ一ドを超えると、超えた分は、消費係数が2.0になる
	- ▶ 大学等のユーザはFX10、Reedbushとの相互トークン移行も可能

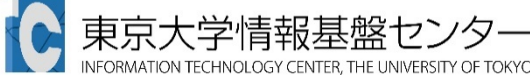

### 東大情報基盤センターReedbush-Uスーパーコン ピュータシステムの料金表 (2018年4月1日)

#### ト パーソナルコース(年間)

- ▶ I50,000円 : 4ノ―ド(優先)、最大16ノ―ドまで
- グループコース
	- ▶ 300,000円 (企業 360,000円) : Iロ 4ノード(優先)、最大128ノードまで
- ▶ 以上は、「トークン制」で運営
	- 申し込みノード数×360日×24時間の「トークン」が与えられる
	- ▶ 優先ノードまでは、トークン消費係数が1.0
	- ▶ 優先ノ―ドを超えると、超えた分は、消費係数が2.0になる
	- ▶ 大学等のユーザはFX10, Oakforest-PACSとの相互トークン移行も可能 ▶ ノード固定もあり

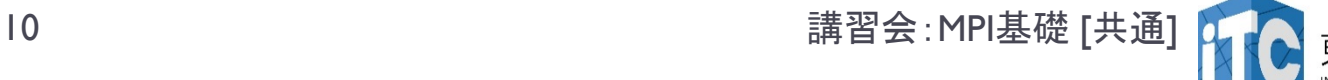

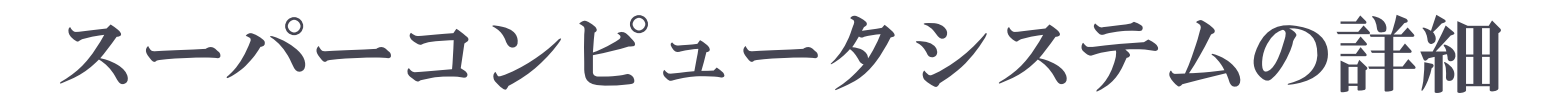

## ▶以下のページをご参照ください

- 利用申請方法
- 運営体系
- 料金体系
- ▶利用の手引
- などがご覧になれます。

http://www.cc.u-tokyo.ac.jp/system/ofp/

http://www.cc.u-tokyo.ac.jp/system/reedbush/

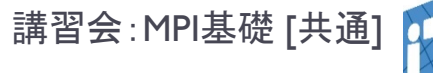

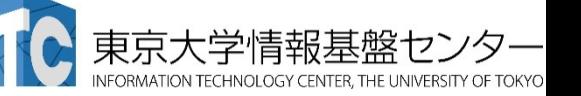

# ノートパソコンの設定: 公開鍵の生成

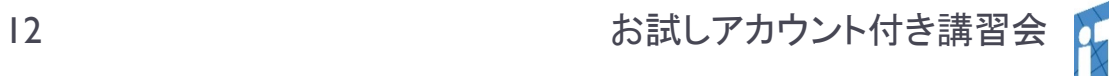

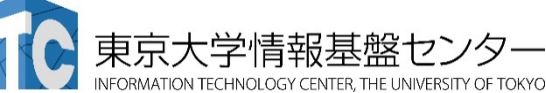

# 無線LAN (Wi-Fi)に接続する

- ▶ 接続先アクセスポイント: eduroam
- ▶ 利用に必要な情報 ユーザーIDとパスワード(配布して いるもの)
- ▶ よくあるトラブルと対策など
	- ▶ 既にeduroamというネットワークに接続したことがある場合
		- 現在も有効なアカウントを持っている場合 →持っているアカウント情報を使って接続して構いません
		- ▶ 現在は有効なアカウントを持っていない場合 →接続情報を削除してから、配布した情報で接続してください
- 手持ちのノートPCで接続できることを確認してください

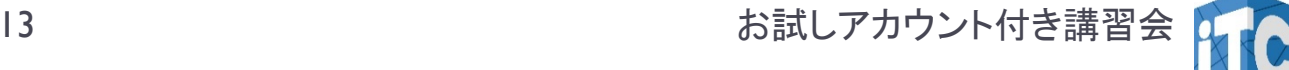

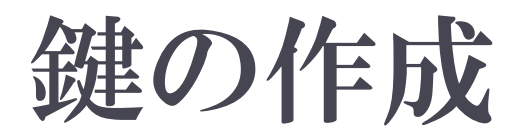

- ■既に鍵を持っているなら、その鍵を使ってください ■鍵の作成手順(入力画面の例は次頁)
- 1. ターミナルを起動する
- 2. SSh-keygen –t rsa と入力
- 3. 鍵の収納先を聞かれるので、リターンを押す
- 4. 鍵を使うためのパスワードを聞かれるので、 eduroam/鍵登録のパスワードではない、自分の好 きなパスワードを入れる(パスフレーズとよぶ)
- 5. もう一度、上記のパスフレーズを入れる
- 6. 鍵が生成される

お試しアカウント付き講習会

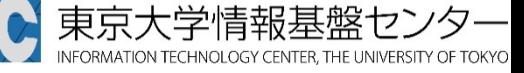

## 鍵の生成 (UNIX, Mac, Cygwin)

>\$ ssh-keygen -t rsa Generating public/private rsa key pair. Enter file in which to save the key (/home/guestx/.ssh/id\_rsa): ↑ デフォルトでいいので、単にエンターを押す Enter passphrase (empty for no passphrase): ↑パスフレーズと言うくらいなので長めのもの Enter same passphrase again: Your identification has been saved in /home/guestx/.ssh/id\_rsa. Your public key has been saved in /home/guestx/.ssh/id\_rsa.pub. The key fingerprint is:

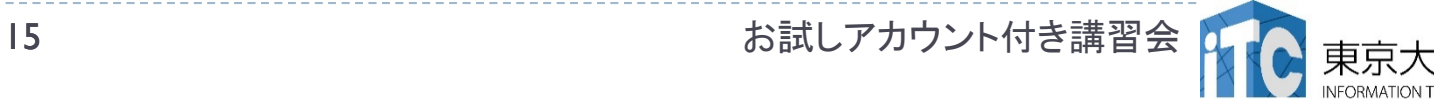

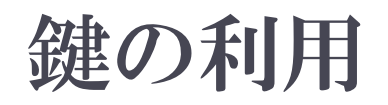

- 1. 生成した鍵は、以下に入っている .ssh/
- 2. 以下を入力する \$ cd .ssh/
- 3. 以下を入力すると、ファイルが見える  $s<sub>ls</sub>$ 
	- id rsa id rsa.pub known hosts
- ここで、以下のファイルを区別する
	-
- id\_rsa と : 秘密鍵 | この公開鍵の収納ディレクトリ id\_rsa.pub:公開鍵 |を覚えておく(後で使います)

お試しアカウント付き講習会

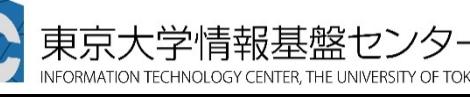

スパコンへのログイン・ テストプログラム起動

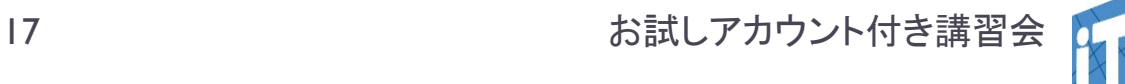

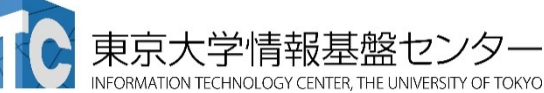

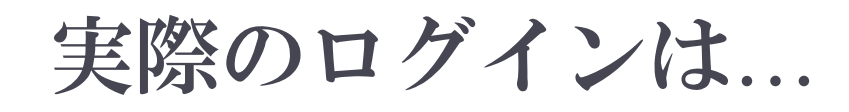

- ▶ Oakforest-PACS(OFP)編、
- ▶ Reedbush編
- を参照してください。

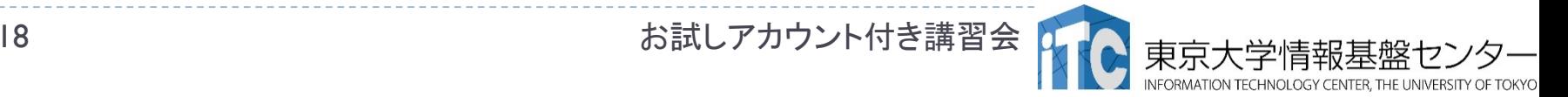